# **AOS-W 8.8.0.3 Release Notes**

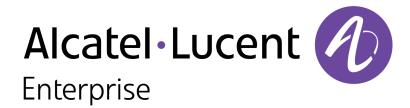

#### **Copyright Information**

Alcatel-Lucent and the Alcatel-Lucent Enterprise logo are trademarks of Alcatel-Lucent. To view other trademarks used by affiliated companies of ALE Holding, visit:

https://www.al-enterprise.com/en/legal/trademarks-copyright

All other trademarks are the property of their respective owners. The information presented is subject to change without notice. Neither ALE Holding nor any of its affiliates assumes any responsibility for inaccuracies contained herein. (2022)

#### **Open Source Code**

This product includes code licensed under the GNU General Public License, the GNU Lesser General Public License, and/or certain other open source licenses.

| Contents                                       | 3  |
|------------------------------------------------|----|
| Revision History                               | 4  |
| Release Overview                               | 5  |
| Related Documents                              |    |
| Supported Browsers                             | 5  |
| Terminology Change                             | 5  |
| Contacting Support                             | 6  |
| New Features and Enhancements in AOS-W 8.8.0.3 | 7  |
| Supported Platforms in AOS-W 8.8.0.3           | 8  |
| Mobility Master Platforms                      |    |
| OmniAccess Mobility Controller Platforms       |    |
| AP Platforms                                   | 8  |
| Regulatory Updates in AOS-W 8.8.0.3            | 10 |
| Resolved Issues in AOS-W 8.8.0.3               | 11 |
| Known Issues in AOS-W 8.8.0.3                  | 12 |
| Limitations                                    |    |
| Known Issues                                   | 12 |
| Upgrade Procedure                              | 19 |
| Important Points to Remember                   |    |
| Memory Requirements                            |    |
| Backing up Critical Data                       |    |
| Upgrading AOS-W                                |    |
| Verifying the AOS-W Upgrade                    |    |
| Downgrading AOS-W                              |    |
| Before Calling Technical Support               | 28 |

The following table lists the revision numbers and the corresponding changes that were made in this release:

Table 1: Revision History

| Revision    | Change Description |
|-------------|--------------------|
| Revision 01 | Initial release.   |

This AOS-W release notes includes the following topics:

- New Features and Enhancements
- Supported Platforms
- Regulatory Updates
- Resolved Issues
- Known Issues and Limitations
- Upgrade Procedure

## **Related Documents**

The following guides are part of the complete documentation for the Alcatel-Lucent user-centric network:

- AOS-W Getting Started Guide
- AOS-W User Guide
- AOS-W CLI Reference Guide
- AOS-W API Guide
- Alcatel-Lucent Mobility Master Licensing Guide
- Alcatel-Lucent Virtual Appliance Installation Guide
- Alcatel-Lucent AP Software Quick Start Guide

## **Supported Browsers**

The following browsers are officially supported for use with the AOS-W WebUI:

- Microsoft Internet Explorer 11 on Windows 7 and Windows 8
- Microsoft Edge (Microsoft Edge 38.14393.0.0 and Microsoft EdgeHTML 14.14393) on Windows 10
- Mozilla Firefox 48 or later on Windows 7, Windows 8, Windows 10, and macOS
- Apple Safari 9.0 or later on macOS
- Google Chrome 67 on Windows 7, Windows 8, Windows 10, and macOS

## **Terminology Change**

As part of advancing Alcatel-Lucent Enterprise's commitment to racial justice, we are taking a much-needed step in overhauling ALE engineering terminology to reflect our belief system of diversity and inclusion. Some legacy products and publications may continue to include terminology that seemingly evokes bias against specific groups of people. Such content is not representative of our ALE culture and moving forward, ALE will replace racially insensitive terms and instead use the following new language:

| Usage                                 | Old Language         | New Language        |
|---------------------------------------|----------------------|---------------------|
| Campus Access Points +<br>Controllers | Master-Slave         | Conductor-Member    |
| Instant Access Points                 | Master-Slave         | Conductor-Member    |
| Switch Stack                          | Master-Slave         | Conductor-Member    |
| Wireless LAN Controller               | Mobility Master      | Mobility Conductor  |
| Firewall Configuration                | Blacklist, Whitelist | Denylist, Allowlist |
| Types of Hackers                      | Black Hat, White Hat | Unethical, Ethical  |

## **Contacting Support**

Table 2: Contact Information

| Contact Center Online                      |                                              |  |
|--------------------------------------------|----------------------------------------------|--|
| Main Site                                  | https://www.al-enterprise.com                |  |
| Support Site                               | https://myportal.al-enterprise.com           |  |
| Email                                      | ebg_global_supportcenter@al-enterprise.com   |  |
| Service & Support Contact Center Telephone |                                              |  |
| North America                              | 1-800-995-2696                               |  |
| Latin America                              | 1-877-919-9526                               |  |
| EMEA                                       | +800 00200100 (Toll Free) or +1(650)385-2193 |  |
| Asia Pacific                               | +65 6240 8484                                |  |
| Worldwide                                  | 1-818-878-4507                               |  |

# New Features and Enhancements in AOS-W 8.8.0.3

There are no new features or enhancements introduced in this release.

This chapter describes the platforms supported in this release.

## **Mobility Master Platforms**

The following table displays the Mobility Master platforms that are supported in this release:

 Table 3: Supported Mobility Master Platforms in AOS-W 8.8.0.3

| Mobility Master Family   | Mobility Master Model                              |
|--------------------------|----------------------------------------------------|
| Hardware Mobility Master | MM-HW-1K, MM-HW-5K, MM-HW-10K                      |
| Virtual Mobility Master  | MM-VA-50, MM-VA-500, MM-VA-1K, MM-VA-5K, MM-VA-10K |

## **OmniAccess Mobility Controller Platforms**

The following table displays the OmniAccess Mobility Controller platforms that are supported in this release:

Table 4: Supported OmniAccess Mobility Controller Platforms in AOS-W 8.8.0.3

| OmniAccess Mobility Controller Family                       | OmniAccess Mobility Controller Model                             |
|-------------------------------------------------------------|------------------------------------------------------------------|
| OAW-40xx Series Hardware OmniAccess Mobility<br>Controllers | OAW-4005, OAW-4008, OAW-4010, OAW-4024, OAW-4030                 |
| OAW-4x50 Series Hardware OmniAccess Mobility Controllers    | OAW-4450, OAW-4550, OAW-4650, OAW-4750, OAW-<br>4750XM, OAW-4850 |
| OAW-41xx Series Hardware OmniAccess Mobility<br>Controllers | OAW-4104, 9012                                                   |
| MC-VA-xxx Virtual OmniAccess Mobility Controllers           | MC-VA-10, MC-VA-50, MC-VA-250, MC-VA-1K                          |

## **AP Platforms**

The following table displays the AP platforms that are supported in this release:

Table 5: Supported AP Platforms in AOS-W 8.8.0.3

| AP Family         | AP Model                |
|-------------------|-------------------------|
| OAW-AP200 Series  | OAW-AP204, OAW-AP205    |
| OAW-AP203H Series | OAW-AP203H              |
| OAW-AP203R Series | OAW-AP203R, OAW-AP203RP |

 Table 5: Supported AP Platforms in AOS-W 8.8.0.3

| AP Family         | AP Model                        |
|-------------------|---------------------------------|
| OAW-AP205H Series | OAW-AP205H                      |
| OAW-AP207 Series  | OAW-AP207                       |
| OAW-AP210 Series  | OAW-AP214, OAW-AP215            |
| OAW-AP 220 Series | OAW-AP224, OAW-AP225            |
| OAW-AP228 Series  | OAW-AP228                       |
| OAW-AP270 Series  | OAW-AP274, OAW-AP275, OAW-AP277 |
| OAW-AP300 Series  | OAW-AP304, OAW-AP305            |
| OAW-AP303 Series  | OAW-AP303, OAW-AP303P           |
| OAW-AP303H Series | OAW-AP303H, AP-303HR            |
| OAW-AP310 Series  | OAW-AP314, OAW-AP315            |
| OAW-AP318 Series  | OAW-AP210AP-318                 |
| OAW-AP320 Series  | OAW-APAP-324, OAW-AP325         |
| OAW-AP330 Series  | OAW-AP334, OAW-AP335            |
| OAW-AP340 Series  | OAW-AP344, OAW-AP345            |
| OAW-AP360 Series  | OAW-AP365, OAW-AP367            |
| OAW-AP370 Series  | OAW-AP374, OAW-AP375, OAW-AP377 |
| 370EX Series      | AP-375EX, AP-377EX, AP-375ATEX  |
| OAW-AP387         | OAW-AP387                       |
| 500 Series        | OAW-AP504, OAW-AP505            |
| 500H Series       | AP-503H, AP-505H                |
| 510 Series        | OAW-AP514, OAW-AP515, AP-518    |
| 530 Series        | OAW-AP534, OAW-AP535            |
| 550 Series        | OAW-AP555                       |
| 560 Series        | AP-565, AP-567                  |
| 570 Series        | AP-574, AP-575, AP-577          |

This chapter contains the Downloadable Regulatory Table (DRT) file version introduced in this release.

Periodic regulatory changes may require modifications to the list of channels supported by an AP. For a complete list of channels supported by an AP using a specific country domain, access the switch Command Line Interface (CLI) and execute the **show ap allowed-channels country-code <country-code> ap-type <ap-model>** command.

For a complete list of countries and the regulatory domains in which the APs are certified for operation, refer to the Downloadable Regulatory Table or the DRT Release Notes at businessportal2.alcatel-lucent.com.

The following DRT file version is part of this release:

■ DRT-1.0\_82868

This chapter describes the resolved issues in this release.

Table 6: Resolved Issues in AOS-W 8.8.0.3

| New Bug ID | Description                                                                                                    | Reported<br>Version |
|------------|----------------------------------------------------------------------------------------------------|---------------------|
| AOS-225704 | Some managed devices running AOS-W 8.8.0.0 or later versions crashed unexpectedly. The log file listed the reason for the event as Nanny rebooted machine - httpd_wrap process died (Intent:cause:register 34:86:0:2c) (nanny memory leak). The fix ensures that the managed devices work as expected.  Duplicates: AOS-228440, AOS-229477, AOS-229934, AOS-230322, and AOS-230480                                                                                                    | AOS-W 8.8.0.0       |
| AOS-229991 | Clients were unable to connect to SSIDs that had the 802.11r option enabled. During this period, commands run in the CLI returned the error message, Module AP STM Low Priority is busy. Please try later. The fix ensures that SSIDs configured with 802.11r option service the client as expected. This issue was observed in APs running AOS-W 8.3.0.0 or later versions.  Duplicates: AOS-230192, AOS-230290, AOS-230554, AOS-230604, AOS-230721, AOS-230871, AOS-229972, AOS-230416, and AOS-230725 | AOS-W 8.3.0.0       |

This chapter describes the known issues and limitations observed in this release.

## Limitations

Following are the limitations observed in this release.

#### Port-Channel Limitation in OAW-4850 switches

On OAW-4850 switches with all the member ports of each port-channel configured from the same NAE (Network Acceleration Engine), if one of the member ports experiences link flap either due to a network event or a user-driven action, the rest of the port-channels also observe the link flap for less than a second.

#### **Custom Certificate**

When AOS-W is downgraded from 8.8.0.0 to 8.7.0.0, APs retain the custom certificate that was synchronized in AOS-W 8.8.0.0. In AOS-W 8.8.0.0, an AP downloads the custom certificate from a managed device and saves it in its flash memory, when a bridge mode SSID is configured. If the managed device is downgraded to AOS-W 8.7.0.0, the AP is also downgraded. The AP that is running AOS-W 8.7.0.0 checks if any custom certificate is saved in its flash memory. If the AP finds a custom certificate saved in its flash memory, it uses the custom certificate. If the AP does not find a custom certificate saved in its flash memory, it generates a new default certificate. If you do not want to use the custom certificate, issue the following command to erase the flash sector: apfcutil -i RAP

The AP reboots and generates new default certificate.

## **Known Issues**

Following are the known issues observed in this release.

Table 7: Known Issues in AOS-W 8.8.0.3

| New Bug ID               | Old Bug ID | Description                                                                                                    | Reported<br>Version |
|--------------------------|------------|----------------------------------------------------------------------------------------------------|---------------------|
| AOS-151022<br>AOS-188417 | 185176     | The output of the <b>show datapath uplink</b> command displays incorrect session count. This issue is observed in managed devices running AOS-W 8.1.0.0 or later versions.                             | AOS-W 8.1.0.0       |
| AOS-151355               | 185602     | A few managed devices are unable to pass traffic to the nexthop VPN concentrator (VPNC) using policy-based routing. This issue is observed in managed devices running AOS-W 8.0.1.0 or later versions. | AOS-W 8.0.1.0       |

Table 7: Known Issues in AOS-W 8.8.0.3

| New Bug ID                             | Old Bug ID | Description                                                                                                    | Reported<br>Version |
|----------------------------------------|------------|----------------------------------------------------------------------------------------------------|---------------------|
| AOS-153742<br>AOS-194948               | 188871     | A stand-alone switch crashes and reboots unexpectedly. The log files list the reason for the event as Hardware Watchdog Reset (Intent:cause:register 51:86:0:8). This issue is observed in OAW-4010 switches running AOS-W 8.5.0.1 or later versions in a Mobility Master-Managed Device topology.                                                                                                    | AOS-W 8.5.0.1       |
| AOS-190071<br>AOS-190372               | -          | A few users are unable to access websites when WebCC is enabled on the user role. This issue occurs in a Per User Tunnel Node (PUTN) setup when the VLAN of user role is in trunk mode. This issue is observed in OAW-4005 switches running AOS-W 8.4.0.0.  Workaround:  Perform the following steps to resolve the issue:  1.Remove web category from the ACL rules and apply any any any permit policy.  2. Disable WebCC on the user role.  3. Change the VLAN of user role from trunk mode to access mode. | AOS-W 8.4.0.0       |
| AOS-193231<br>AOS-200101<br>AOS-207456 | -          | The <b>Dashboard &gt; Infrastructure &gt; Access Devices</b> page of the WebUI displays an error message, <b>Error retrieving information</b> . This issue is observed in Mobility Masters running AOS-W 8.5.0.3 or later versions.                                                                                                    | AOS-W 8.5.0.3       |
| AOS-200515<br>AOS-219987               | -          | The <b>DDS</b> process crashes on managed devices running AOS-W 8.3.0.10 or later versions.                                                                                                    | AOS-W<br>8.3.0.10   |
| AOS-208102<br>AOS-214040               | -          | APs running AOS-W 8.7.0.0 or later versions crash unexpectedly. The log files list the reason for the event as Process /aruba/bin/sapd has too many open files (771).                                                                                                    | AOS-W 8.7.0.0       |
| AOS-209276                             | -          | The <b>show datapath crypto counters</b> command displays the same output parameter, <b>AESCCM Decryption Invalid Replay Co</b> twice. This issue is observed in Mobility Masters running AOS-W 8.5.0.0 or later versions.                                                                                                    | AOS-W<br>8.5.0.10   |
| AOS-210416<br>AOS-210480               | -          | The <b>show ap client trail-info</b> command displays incorrect <b>VLAN(s)</b> values. This issue is observed in Mobility Masters running AOS-W 8.5.0.8 or later versions.                                                                                                    | AOS-W 8.5.0.8       |
| AOS-210490                             | -          | Some managed devices running AOS-W 8.5.0.8 or later versions display the error message, <b>Error: Tunnel is part of a tunnel-group</b> while deleting a L2 GRE tunnel which is not a part of any tunnel group.                                                                                                    | AOS-W 8.5.0.8       |
| AOS-211720                             | -          | The <b>STM</b> process crashes on managed devices running AOS-W 8.5.0.5 or later versions and hence, APs failover to another cluster.                                                                                                    | AOS-W 8.5.0.5       |

Table 7: Known Issues in AOS-W 8.8.0.3

| New Bug ID                                           | Old Bug ID | Description                                                                                                    | Reported<br>Version |
|------------------------------------------------------|------------|----------------------------------------------------------------------------------------------------|---------------------|
| AOS-212605<br>AOS-218721                             | -          | Some APs running AOS-W 8.6.0.9 or later versions crashes unexpectedly. The log files list the reason for the event as wlc_key_get_info+0x4/0x60 [wl_v6].                                                                                                    | AOS-W 8.7.1.1       |
| AOS-212861<br>AOS-215350<br>AOS-215522<br>AOS-216305 | _          | Some OAW-AP535 and OAW-AP555 access points running AOS-W 8.6.0.6 or later versions crash and reboot unexpectedly. The log file lists the reason for the reboot as kernel panic: Take care of the TARGET ASSERT first.                                                                                                    | AOS-W 8.6.0.6       |
| AOS-213507                                           | _          | Some managed devices running AOS-W 8.5.0.10 or later versions crash unexpectedly. The log files list the reason for the event as, <b>Reboot Cause: Soft Watchdog reset</b> .  Duplicates: AOS-210240, AOS-214964, AOS-215393, AOS-215421, AOS-215628, AOS-215765, AOS-215827, AOS-216087, AOS-216315, AOS-216420, AOS-216888, AOS-217041, AOS-218007, AOS-218021, AOS-218907, AOS-219588, AOS-219597, AOS-220471, AOS-220981, AOS-221390, AOS-221642, and AOS-222036 | AOS-W<br>8.5.0.10   |
| AOS-215303                                           | -          | Users are unable to view file names in the <b>Diagnostic &gt; Technical Support &gt; Copy Files</b> page of the WebUI.  This issue occurs when <b>Flash file system</b> is selected as the source file. This issue is observed in managed devices running AOS-W 8.5.0.11 or later versions.                                                                                                    | AOS-W<br>8.5.0.11   |
| AOS-215669                                           | -          | Some managed devices running AOS-W 8.6.0.7 or later versions crash and reboot unexpectedly. The log file lists the reason for the event as <b>Datapath timeout</b> (Heartbeat Initiated) (Intent:cause:register 53:86:50:4).                                                                                                    | AOS-W 8.6.0.7       |
| AOS-215712                                           | -          | Mobility Masters running AOS-W 8.7.0.0 or later versions forward all syslog messages with severity level marked as debug. This issue occurs when CEF format is enabled on the Mobility Master.                                                                                                    | AOS-W 8.7.0.0       |
| AOS-215852                                           | -          | Mobility Masters running AOS-W 8.6.0.6 or later versions log the error message, ofa: 07765 ofproto INFO Aruba-SDN: 1 flow_mods 28 s ago (1 modifications). This issue occurs when the UCC session idle timeout value is set to 35 seconds                                                                                                    | AOS-W 8.6.0.6       |
| AOS-215857<br>AOS-216162                             | _          | Some OAW-AP514 and OAW-AP515 access points running AOS-W 8.4.0.0 or later versions crash and reboot unexpectedly. The log file lists the reason for reboot as, <b>AP Reboot reason: Warm-reset</b> . This issue occurs due to a beacon inactivity loop condition in the 5 GHz radio.                                                                                                    | AOS-W 8.7.1.1       |
| AOS-216145                                           | -          | Mobility Masters running AOS-W 8.5.0.8 or later versions send continuous DNS requests to the managed devices. This issue occurs when a folder that is not available on the /mm node is trying to get synchronized on the managed devices.                                                                                                    | AOS-W 8.5.0.8       |

Table 7: Known Issues in AOS-W 8.8.0.3

| New Bug ID                                           | Old Bug ID | Description                                                                                                    | Reported<br>Version |
|------------------------------------------------------|------------|----------------------------------------------------------------------------------------------------|---------------------|
|                                                      |            | <ol> <li>Workaround:</li> <li>Issue the show memory debug   include rsync command to identify the name of the folder that is trying to get synchronized on the managed devices.</li> <li>Ensure that the folder is not present in the /flash/upload/custom/ path of the Mobility Master and the issue the no sync files <folder name=""> command to stop synchronization.</folder></li> </ol> |                     |
| AOS-216536<br>AOS-220630                             | -          | Some managed devices running AOS-W 8.5.0.11 or later versions are unable to come up on the Mobility Master. This issue occurs when the managed devices get the branch IP address as the switch IP address in a VPNC deployment.                                                                                                    | AOS-W<br>8.5.0.11   |
| AOS-216622                                           | -          | A few APs incorrectly display the restricted flag, <b>p</b> = <b>Restriction mode in POE-AF/AT</b> in the AP database even if the Ethernet port is disabled. This issue is observed in APs running AOS-W 8.7.0.0 or later versions.                                                                                                    | AOS-W 8.7.0.0       |
| AOS-217184<br>AOS-218026<br>AOS-220562<br>AOS-220985 | -          | Some OAW-4750XM switches running AOS-W 8.7.1.1 or later versions crash and reboot unexpectedly. The log files list the reason for the events as, <b>Kernel Panic</b> (Intent:cause:register 12:86:b0:4). This issue occurs due to socket buffer corruption.                                                                                                    | AOS-W 8.7.1.1       |
| AOS-217890                                           | -          | Some managed devices running AOS-W 8.5.0.10 or later versions crash and reboot unexpectedly. The log file lists the reason for the event as, <b>Datapath timeout</b> (SOS Assert).                                                                                                    | AOS-W<br>8.5.0.10   |
| AOS-218075<br>AOS-219316                             | -          | Some managed devices running AOS-W 8.5.0.11 or later versions log multiple error message, <b>Trying to obtain mac address</b> .                                                                                                    | AOS-W<br>8.5.0.11   |
| AOS-218162                                           | -          | The wired Ethernet port does not form GRE tunnel with the managed device. This issue is observed in managed devices running AOS-W 8.7.1.1 or later versions.                                                                                                    | AOS-W 8.7.1.1       |
| AOS-218231<br>AOS-216177                             | -          | Wireless users are unable to find a few wired clients. This issue is observed in controllers running AOS-W 8.7.1.1 or later versions.                                                                                                    | AOS-W 8.7.1.1       |
| AOS-218254<br>AOS-218875                             | -          | Some managed devices running AOS-W 8.7.1.0 or later versions crashes unexpectedly. The log files list the reason for the event as <b>Reboot Cause: Kernel Panic</b> (Intent:cause:register 12:86:e0:2).                                                                                                    | AOS-W 8.7.1.0       |

Table 7: Known Issues in AOS-W 8.8.0.3

| New Bug ID               | Old Bug ID | Description                                                                                                    | Reported<br>Version |
|--------------------------|------------|----------------------------------------------------------------------------------------------------|---------------------|
| AOS-218621               | -          | Some APs running AOS-W 8.7.1.1 or later versions crashes unexpectedly. The log files list the reason for the event as AP Reboot reason:  BadAddr:6c0094119461 PC:wlc_ampdu_recv_addba_resp+0x240/0x838 [wl_v6] Warm-reset.           | AOS-W 8.7.1.1       |
| AOS-218795               | -          | Downloadable user roles are not downloaded and hence, user roles are not assigned to the tunnel-node users. This issue is observed in managed devices running AOS-W 8.7.1.2 or later versions.                                       | AOS-W 8.7.1.2       |
| AOS-219112               | _          | Some UBT clients hop between VLANs. This issue is observed in managed devices running AOS-W 8.7.1.1 or later versions.                                                                                                    | AOS-W 8.7.1.1       |
| AOS-219307<br>AOS-223234 | _          | Some managed devices running AOS-W 8.5.0.12 or later versions crash unexpectedly. The log files list the reason for the event as, Reboot cause: Kernel Panic (Intent:cause:register 12:86:f0:2).                                     | AOS-W<br>8.5.0.12   |
| AOS-219376               | -          | Some users are unable to add VIA server details if the domain name exceeds 32 characters. This issue is observed in Mobility Masters running AOS-W 8.7.1.2 or later versions.                                                        | AOS-W 8.7.1.2       |
| AOS-219383               | _          | The Configuration > License > License Usage tab does not display the license related details. This issue is observed in stand-alone controllers running AOS-W 8.5.0.12 or later versions.                                            | AOS-W<br>8.5.0.12   |
| AOS-219385               | -          | Some APs take a long time to come up on the backup data center after primary data center failover. This issue is observed in APs running AOS-W 8.5.0.10 or later versions.                                                           | AOS-W<br>8.5.0.10   |
| AOS-219936               | -          | The stand-alone controller displays the error message, Module Profile Manager is busy. Please try later while configuring netdestination. This issue is observed in stand-alone controllers running AOS-W 8.7.1.1 or later versions. | AOS-W 8.7.1.1       |
| AOS-220053               | -          | Some OAW-RAPs went down on managed devices running AOS-W 8.6.0.5 or later versions. This issue occurs after a failover.                                                                                                    | AOS-W 8.6.0.5       |
| AOS-220108               | -          | The <b>OFA</b> process crashes on Mobility Master Virtual Appliances running AOS-W 8.6.0.6 or later versions. This issue occurs when the <b>show openflow debug ports</b> command is executed.                                       | AOS-W 8.6.0.6       |
| AOS-220293               | _          | Some APs running AOS-W 8.7.1.1 or later versions crashes unexpectedly. The log files list the reason for the event as aruba_wlc_ratesel_getmaxrate+0x34.                                                                             | AOS-W 8.7.1.1       |

Table 7: Known Issues in AOS-W 8.8.0.3

| New Bug ID               | Old Bug ID | Description                                                                                                    | Reported<br>Version |
|--------------------------|------------|----------------------------------------------------------------------------------------------------|---------------------|
| AOS-220515               | -          | Some managed devices running AOS-W 8.0.0.0 or later versions display the error message,  fpapps  filling up the default gateway configuration.                                                                                                    | AOS-W<br>8.5.0.12   |
| AOS-220552               | -          | The Configuration > Services > Clusters page of the WebUI does not display the status of live upgrade. This issue occurs when the cluster profile name has blank spaces. This issue is observed in Mobility Masters running AOS-W 8.6.0.9 or later versions.            | AOS-W 8.6.0.9       |
| AOS-220704               | -          | Some APs are incorrectly displayed under different clusters. This issue is observed in managed devices running AOS-W 8.5.0.11 or later versions.                                                                                                    | AOS-W<br>8.5.0.11   |
| AOS-220903               | -          | The <b>s</b> flag indicating LACP striping is not displayed in the output of the <b>show ap database long</b> command even if LLDP is enabled on two uplinks. This issue is observed in APs running AOS-W 8.6.0.8 or later versions.                                    | AOS-W 8.6.0.8       |
| AOS-221005               | -          | Some stand-alone switches running AOS-W 8.7.1.2 or later versions are stuck in reboot loop. The log files list the reason for the event as Nanny rebooted machine - fpapps process died (Intent:cause:register 34:86:50:2).                                             | AOS-W 8.7.1.2       |
| AOS-221429               | -          | Downloadable user role is not applied correctly to the first user connecting in the split tunnel mode. This issue is observed in stand-alone switches running AOS-W 8.6.0.9 or later versions.                                                                          | AOS-W 8.6.0.9       |
| AOS-221507               | -          | Some OAW-AP515 access points running AOS-W 8.7.1.3 or later versions crashes unexpectedly. The log files list the reason for the event as BadAddr:ffffffc12c30ca80 PC:alloc_skb+0x110/0x1c8 Warm-reset.                                                                 | AOS-W 8.7.1.3       |
| AOS-221666<br>AOS-222708 | -          | Some OAW-RAPs running AOS-W 8.6.0.9 or later versions crash and reboot unexpectedly. The log file lists the reason for the event as, <b>Kernel panic - not syncing</b> .                                                                                                | AOS-W 8.6.0.9       |
| AOS-221726               | -          | Some managed devices running AOS-W 8.7.1.1 or later versions are unable to form L2 clusters with its peers.                                                                                                    | AOS-W 8.7.1.1       |
| AOS-221743<br>AOS-212229 | -          | Some APs running AOS-W 8.5.0.10 or later versions reboot unexpectedly. The log files list the reason for the events as, skb_release_data+0xa0/0xc8/neigh_flush_dev+0x60.                                                                                                | AOS-W<br>8.5.0.10   |
| AOS-222754               | -          | The SNMP walk to managed devices fails when the SNMP requets have the IPv6 address of the switch. This issue occurs when the primary managed device has VRRP IPv6 address configured. This issue is observed in managed devices running AOS-W8.4.0.1 or later versions. | AOS-W 8.4.0.1       |

Table 7: Known Issues in AOS-W 8.8.0.3

| New Bug ID | Old Bug ID | Description                                                                                                    | Reported<br>Version |
|------------|------------|----------------------------------------------------------------------------------------------------|---------------------|
| AOS-222771 | _          | Some managed devices running AOS-W 8.5.0.12 or later versions do not send SNMPv3 information to the OmniVista 3600 Air Manager server.                                                                                                    | AOS-W<br>8.5.0.12   |
| AOS-222787 | -          | Some AP-335 access points running AOS-W 8.7.1.3 or later versions reboot unexpectedly. The log file lists the reason for the event as, <b>kernel panic: Fatal exception</b> . This issue occurs due to a race condition.                                                                                                    | AOS-W 8.7.1.3       |
| AOS-222931 | _          | Some APs do not form active tunnels with the AAC. This issue is observed in managed devices running AOS-W 8.7.1.4 or later versions.                                                                                                    | AOS-W 8.7.1.4       |
| AOS-223839 | -          | The output of the <b>show ap active</b> command does not display any value for <b>Outer IP</b> . This issue is observed in Mobility Masters running AOS-W 8.6.0.9 or later versions.                                                                                                    | AOS-W 8.6.0.9       |
| AOS-223848 | -          | The + symbol in the Configuration > Services > AirGroup > Service-Based Policy page of the WebUI does not allow users to create an AirGroup profile. Users can create an AirGroup profile only by navigating to the Configuration > System > Profiles > AirGroup page of the WebUI. This issue is observed in Mobility Masters running AOS-W 8.0.0.0 or later versions. | AOS-W 8.7.1.4       |

This chapter details software upgrade procedures. It is recommended that you schedule a maintenance window for the upgrade.

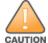

Read all the information in this chapter before upgrading your Mobility Master, managed device, or stand-alone switch.

## Important Points to Remember

To upgrade your managed device or Mobility Master:

- Schedule the upgrade during a maintenance window and notify your community of the planned upgrade. This
  prevents users from being surprised by a brief wireless network outage during the upgrade.
- Avoid making any changes to your network, such as configuration changes, hardware upgrades, or changes to the rest of the network during the upgrade. This simplifies troubleshooting.
- Know your network and verify the state of the network by answering the following questions:
  - How many APs are assigned to each managed device? Verify this information by navigating to the Dashboard > Access Points page in the WebUI, or by executing the show ap active or show ap database commands.
  - How are those APs discovering the managed device (DNS, DHCP Option, Broadcast)?
  - What version of AOS-W runs on your managed device?
  - Are all managed devices running the same version of AOS-W?
  - What services are used on your managed device (employee wireless, guest access, OAW-RAP, wireless voice)?
- Resolve any existing issues (consistent or intermittent) before you upgrade.
- If possible, use FTP to load AOS-W images to the managed device. FTP is faster than TFTP and offers more resilience over slow links. If you must use TFTP, ensure the TFTP server can send over 30 MB of data.
- Always upgrade the non-boot partition first. If you encounter any issue during the upgrade, you can restore the flash, and switch back to the boot partition. Upgrading the non-boot partition gives you a smoother downgrade path, if required.
- Before you upgrade to this version of AOS-W, assess your software license requirements and load any new or expanded licenses that you might require. For a detailed description of these new license modules, refer the Alcatel-Lucent Mobility Master Licensing Guide.
- Multiversion is supported in a topology where the managed devices are running the same version as the Mobility Master, or two versions lower. For example multiversion is supported if a Mobility Master is running AOS-W 8.5.0.0 and the managed devices are running AOS-W 8.5.0.0, AOS-W 8.4.0.0, or AOS-W 8.3.0.0.

## **Memory Requirements**

All Alcatel-Lucent managed devices store critical configuration data on an onboard compact flash memory module. Ensure that there is always free flash space on the managed device. Loading multiple large files such as JPEG images for RF Plan can consume flash space quickly. Following are best practices for memory management:

- Do not proceed with an upgrade unless 100 MB of free memory is available. Execute the **show memory** command to identify the available free memory. To recover memory, reboot the managed device. After the managed device comes up, upgrade immediately.
- Do not proceed with an upgrade unless the minimum flash space inis available. Execute the show storage command to identify the available flash space. If the output of the show storage command indicates that there is insufficient flash memory, free some used memory. Copy any log files, crash data, or flash backups from your the managed device to a desired location. Delete the following files from the managed device to free some memory:
  - Crash data: Execute the tar crash command to compress crash files to a file named crash.tar. Use the
    procedures described in <u>Backing up Critical Data on page 21</u> to copy the crash.tar file to an external
    server. Execute the tar clean crash command to delete the file from the managed device.
  - Flash backups: Use the procedures described in <u>Backing up Critical Data on page 21</u> to back up the flash directory to a file named **flash.tar.gz**. Execute the **tar clean flash** command to delete the file from the managed device.
  - Log files: Execute the tar logs command to compress log files to a file named logs.tar. Use the procedures described in <a href="Backing up Critical Data on page 21">Backing up Critical Data on page 21</a> to copy the logs.tar file to an external server. Execute the tar clean logs command to delete the file from the managed device.

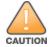

In certain situations, a reboot or a shutdown could cause the managed device to lose the information stored in its flash memory. To avoid such issues, it is recommended that you execute the **halt** command before power cycling.

#### **Deleting a File**

You can delete a file using the WebUI or CLI.

#### In the WebUI

From the Mobility Master, navigate to **Diagnostic > Technical Support > Delete Files** and remove any aging log files or redundant backups.

#### In the CLI

(host) #delete filename <filename>

## **Backing up Critical Data**

It is important to frequently back up all critical configuration data and files on the flash memory to an external server or mass storage device. You should include the following files in these frequent backups:

- Configuration data
- WMS database
- Local user database
- Licensing database
- Custom captive portal pages
- x.509 certificates
- Log files
- Flash backup

## **Backing up and Restoring Flash Memory**

You can backup and restore the flash memory using the WebUI or CLI.

#### In the WebUI

The following steps describe how to back up and restore the flash memory:

- 1. In the Mobility Master node hierarchy, navigate to the Maintenance > Configuration Management > Backup page.
- 2. Click Create Backup to backup the contents of the flash memory to the flashbackup.tar.gz file.
- 3. Click Copy Backup to copy the file to an external server.

You can copy the backup file from the external server to the flash memory using the file utility in the Diagnostics > Technical Support > Copy Files page.

4. To restore the backup file to the flash memory, navigate to the Maintenance > Configuration Management > Restore page and click Restore.

#### In the CLI

The following steps describe how to back up and restore the flash memory:

1. Execute the following command in the **enable** mode:

```
(host) #write memory
```

2. Execute the following command to back up the contents of the flash memory to the flashbackup.tar.gz file.

```
(host) #backup flash
Please wait while we take the flash backup......
File flashbackup.tar.gz created successfully on flash.
Please copy it out of the controller and delete it when done.
```

3. Execute either of the following command to transfer the flash backup file to an external server or storage device.

```
(host) #copy flash: flashbackup.tar.gz ftp: <ftphost> <ftpusername> <ftpuserpassword>
<remote directory>
```

```
(host) #copy flash: flashbackup.tar.gz usb: partition <partition-number>
```

You can transfer the flash backup file from the external server or storage device to the flash memory by executing either of the following command:

(host) #copy tftp: <tftphost> <filename> flash: flashbackup.tar.gz

(host) #copy usb: partition <partition-number> <filename> flash: flashbackup.tar.gz

#### 4. Execute the following command to untar and extract the **flashbackup.tar.gz** file to the flash memory.

(host) #restore flash

Please wait while we restore the flash backup......

Flash restored successfully.

Please reload (reboot) the controller for the new files to take effect.

## **Upgrading AOS-W**

Upgrade AOS-W using the WebUI or CLI.

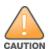

Ensure that there is enough free memory and flash space on your Mobility Master or managed device. For details, see Memory Requirements on page 20.

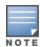

When you navigate to the **Configuration** tab in the WebUI, the managed device might display the **Error getting information: command is not supported on this platform** message. This message is displayed ccurs when you upgrade using the WebUI and navigate to the **Configuration** tab after the managed device reboots. This message disappears after clearing the Web browser cache.

#### In the WebUI

The following steps describe how to upgrade AOS-W from a TFTP server, FTP server, or local file.

- 1. Download the AOS-W image from the customer support site.
- 2. Upload the AOS-W image to a PC or workstation on your network.
- 3. Validate the SHA hash for the AOS-W image:
  - a. Download the Alcatel.sha256 file from the download directory.
  - b. Load the AOS-W image to a Linux system and execute the **sha256sum <filename>** command. Alternatively, use a suitable tool for your operating system that can generate a **SHA256** hash of a file.
  - c. Verify that the output produced by this command matches the hash value found on the customer support site.

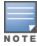

The AOS-W image file is digitally signed and is verified using RSA2048 certificates preloaded at the factory. The Mobility Master or managed device will not load a corrupted AOS-W image.

- 4. Log in to the AOS-W WebUI from the Mobility Master.
- 5. Navigate to the **Maintenance > Software Management > Upgrade** page.
  - a. Select the Local File option from the Upgrade using drop-down list.
  - b. Click Browse from the Image file name to navigate to the saved image file on your PC or workstation.
- 6. Select the downloaded image file.
- 7. Choose the partition from the **Partition to Upgrade** option.
- 8. Enable the **Reboot Controller After Upgrade** toggle switch to automatically reboot after upgrading. If you do not want to reboot immediately, disable this option.

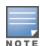

The upgrade does not take effect until reboot. If you chose to reboot after upgrade, the Mobility Master or managed device reboots automatically.

- 9. Select Save Current Configuration.
- 10. Click Upgrade.
- 11. Click **OK**, when the **Changes were written to flash successfully** message is displayed.

#### In the CLI

The following steps describe how to upgrade AOS-W from a TFTP server, FTP server, or local file.

- 1. Download the AOS-W image from the customer support site.
- Open an SSH session to your Mobility Master.

3. Execute the **ping** command to verify the network connection between the Mobility Master and the SCP server, FTP server, or TFTP server.

```
(host)# ping <ftphost>
or
(host)# ping <tftphost>
or
(host)# ping <scphost>
```

4. Execute the **show image version** command to check if the AOS-W image is loaded on the flash partition. The partition number appears in the **Partition** row; **0:0** is partition 0, and **0:1** is partition 1. The active boot partition is marked as **Default boot**.

```
(host) #show image version
```

5. Execute the **copy** command to load the new image to the non-boot partition.

```
(host) # copy ftp: <ftphost> <ftpusername> <image filename> system: partition <0|1>

or
(host) # copy tftp: <tftphost> <image filename> system: partition <0|1>

or
(host) # copy scp: <scphost> <scpusername> <image filename> system: partition <0|1>

or
(host) # copy usb: partition / partition = number> <image filename> system: partition <0|1>
```

6. Execute the **show image version** command to verify that the new image is loaded.

```
(host)# show image version
```

7. Reboot the Mobility Master.

(host) #reload

8. Execute the **show version** command to verify that the upgrade is complete.

(host) #show version

## Verifying the AOS-W Upgrade

Verify the AOS-W upgrade in the WebUI or CLI.

#### In the WebUI

The following steps describe how to verify that the Mobility Master is functioning as expected:

- 1. Log in to the WebUI and navigate to the **Dashboard > WLANs** page to verify the AOS-W image version.
- 2. Verify if all the managed devices are up after the reboot.
- 3. Navigate to the **Dashboard > Access Points** page to determine if your APs are up and ready to accept clients.
- 4. Verify that the number of APs and clients are as expected.
- 5. Test a different type of client in different locations, for each access method used.
- 6. Complete a backup of all critical configuration data and files on the flash memory to an external server or mass storage facility. See Backing up Critical Data on page 21 for information on creating a backup.

## In the CLI

The following steps describe how to verify that the Mobility Master is functioning as expected:

- 1. Log in to the CLI to verify that all your managed devices are up after the reboot.
- 2. Execute the **show version** command to verify the AOS-W image version.
- 3. Execute the **show ap active** command to determine if your APs are up and ready to accept clients.
- 4. Execute the show ap database command to verify that the number of APs and clients are as expected.
- 5. Test a different type of client in different locations, for each access method used.
- 6. Complete a backup of all critical configuration data and files on the flash memory to an external server or mass storage facility. See Backing up Critical Data on page 21 for information on creating a backup.

## **Downgrading AOS-W**

A Mobility Master or managed device has two partitions, 0 and 1. If the upgrade fails on one of the partitions, you can reboot the Mobility Master or managed device from the other partition.

## **Pre-requisites**

Before you reboot the Mobility Master or managed device with the pre-upgrade AOS-W version, perform the following steps:

- 1. Back up your Mobility Master or managed device. For details, see Backing up Critical Data on page 21.
- 2. Verify that the control plane security is disabled.
- 3. Set the Mobility Master or managed device to boot with the previously saved configuration file.
- 4. Set the Mobility Master or managed device to boot from the partition that contains the pre-upgrade AOS-W version.

When you specify a boot partition or copy an image file to a system partition, Mobility Master or managed device checks if the AOS-W version is compatible with the configuration file. An error message is displayed if the boot parameters are incompatible with the AOS-W version and configuration files.

- 5. After switching the boot partition, perform the following steps:
- Restore the pre-upgrade flash backup from the file stored on the Mobility Master or managed device. Do not restore the AOS-W flash backup file.
- Do not import the WMS database.
- If the RF plan is unchanged, do not import it. If the RF plan was changed before switching the boot partition, the changed RF plan does not appear in the downgraded AOS-W version.
- If any new certificates were added in the upgraded AOS-W version, reinstall these certificates in the downgraded AOS-W version.

Downgrade AOS-W version using the WebUI or CLI.

#### In the WebUI

The following steps describe how to downgrade the AOS-W version:

- 1. If the saved pre-upgrade configuration file is on an external FTP or TFTP server, copy the file to the Mobility Master or managed device by navigating to the **Diagnostics > Technical Support > Copy Files** page.
  - a. From **Select source file** drop-down list, select FTP or TFTP server, and enter the IP address of the FTP or TFTP server and the name of the pre-upgrade configuration file.
  - b. From **Select destination file** drop-down list, select **Flash file system**, and enter a file name (other than default.cfg).
  - c. Click Copy.
- 2. Determine the partition on which your pre-upgrade AOS-W version is stored by navigating to the **Maintenance > Software Management > Upgrade** page. If a pre-upgrade AOS-W version is not stored on your system partition, load it into the backup system partition by performing the following steps:

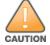

You cannot load a new image into the active system partition.

- a. Enter the FTP or TFTP server address and image file name.
- b. Select the backup system partition.
- c. Enable Reboot Controller after upgrade.

- d. Click Upgrade.
- Navigate to the Maintenance > Software Management > Reboot page, select Save configuration before reboot, and click Reboot.

The Mobility Master or managed device reboots after the countdown period.

4. When the boot process is complete, verify that the Mobility Master or managed device is using the correct AOS-W version by navigating to the Maintenance > Software Management > About page.

#### In the CLI

The following steps describe how to downgrade the AOS-W version:

1. If the saved pre-upgrade configuration file is on an external FTP or TFTP server, use the following command to copy it to the Mobility Master or managed device:

```
(host) # copy ftp: <ftphost> <ftpusername> <image filename> system: partition 1
(host) # copy tftp: <tftphost> <image filename> system: partition 1
```

2. Set the Mobility Master or managed device to boot with your pre-upgrade configuration file.

(host) # boot config-file <backup configuration filename>

Execute the show image version command to view the partition on which your pre-upgrade AOS-W version is stored.

```
(host) #show image version
```

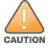

You cannot load a new image into the active system partition.

4. Set the backup system partition as the new boot partition.

```
(host) # boot system partition 1
```

5. Reboot the Mobility Master or managed device.

```
(host) # reload
```

6. When the boot process is complete, verify that the Mobility Master or managed device is using the correct AOS-W version.

```
(host) # show image version
```

## **Before Calling Technical Support**

Provide the following information when you call the Technical Support:

- The status of installation (new or existing) and recent changes to network, device, or AP configuration. If there was a configuration change, list the exact configuration steps and commands used.
- A detailed network topology including all the devices in the network with IP addresses and interface numbers.
- The make and model number of the wireless device and NIC, driver date, version, and configuration of the NIC, and the OS version including any service packs or patches.
- The logs and output of the **show tech-support** command.
- The syslog file at the time of the problem.
- The date and time when the problem first occurred. If the problem is reproducible, list the exact steps taken to re-create the problem.
- Any wired or wireless sniffer traces taken during the time of the problem.
- The device site access information.